# **Переходник "433M-485"**

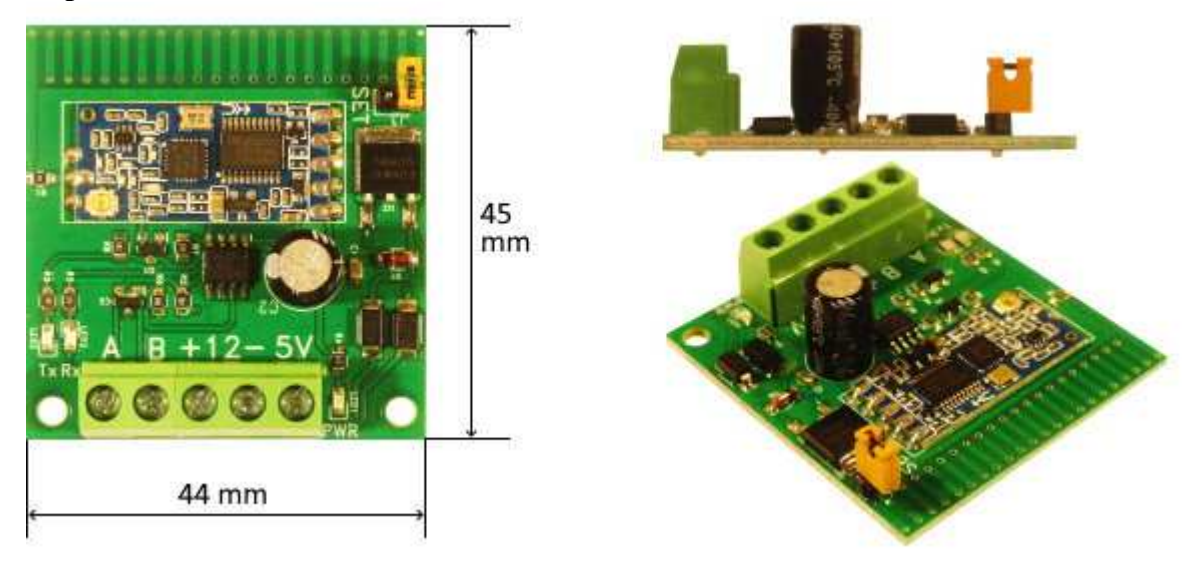

Радиомодуль 433 мГц с подключением к RS485

 Переходник **"433M-485"** состоит из микросхемы порта RS485 и радиомодуля 433 мГц, собранных на одной плате.

 Поступившие на RS485 данные передаются в эфир на частоте 433 мГц, а принятые из эфира данные передаются на порт RS485.

После установки не требует дополнительных настроек и готов к работе.

Питание от 5В или 12В постоянного тока (любое удобное).

Светодиодная индикация питания.

Светодиодная индикация приема/передачи.

Каждое изделие после производства проходит проверку.

# **Описание**

#### **Радиоканал**

 Рабочий диапазон частот 433,4...473,0 мГц 100 частотных каналов с шагом 400 кГц Максимальная мощность передатчика 100 мВт Максимальная чувствительность приемника -117dBm Дальность связи до 1000м

## **Интерфейс RS485**

 Работа в стандартном диапазоне скоростей 1200-115200 бит/с Количество бит данных 8 Возможность использования 9-го бита четности/нечетности (Even/Odd)

Количество стоповых бит 1, 2

Подключение на клеммные колодки с контактами A(D+) и B(D-)

Подтяжка линии A к 5В и линии B к 0В резисторами 680 Ом

Защита порта диодная сборка ESDA6V1:

- электростатический разряд до 9 кВ (ESD)

- импульсные помехи мощностью до 300 Вт

## **Эксплуатация**

Режимы работы:

- 4 рабочих режима для обмена данными

- режим настройки

Возможность подключения внешней антенны

Максимальный потребляемый ток 100 мА

Рабочий диапазон температур -20...+65С

Программный сброс в заводские настройки

#### **Подключение Интерфейс RS485**

 Подключение к линии RS485 выполняется витой парой. При этом контакты A и B соединяются с одноименными контактами (А на А, В на В). Обращаем ваше внимание на необходимость правильного использования витой пары. К сожалению, в последние годы все чаще использование витой пары понимается просто как использование нескольких проводов для увеличения сечения, а не как обвитых друг вокруг друга двух проводов для контактов A и B. **Внешняя антенна**

 В переходнике используется внутренняя антенна. Для увеличения дальности радиосвязи может быть использована внешняя антенна, рассчитанная на рабочую частоту 433 мГц. На радиомодуле есть разъем для подключения коаксиального кабеля внешней антенны.

 При использовании внешней антенны необходимо отключить внутреннюю. Для этого надо удалить резистор-перемычку 0 Ом, расположенный на выходе радиомодуля и подсоединяющий внутреннюю антенну.

#### **Электропитание**

 Подключение электропитания выполняется на клеммные колодки 5В или 12В. Два входа по питанию сделано для вашего удобства, чтобы вы имели возможность использовать любой существующий у вас источник питания.

 Внимание! На вход питания 5В, следует подавать напряжение не более 5,5В. Избегайте ошибочного подключения на 5-вольтовый вход источников более высокого напряжения. Это может привести к выходу переходника из строя. В переходнике установлена защита от переполюсовки.

Светодиод "PWR" сигнализирует о подключении питания.

#### **Подключение для настройки**

 Для настройки удобнее всего использовать переходник "USB-485", который создает на ПК виртуальный COM-порт. Не обязательно использовать USB-переходник нашего производства. Вполне подойдет любой другой. Схема подключения показана на рисунке.

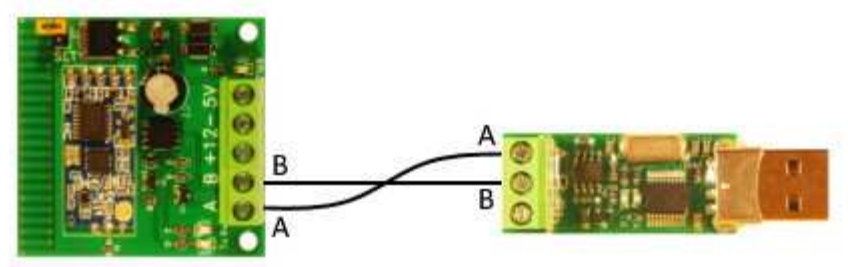

 Переходники "433M-485" и "USB-485" соединяются A-A, B-B. Для настройки переходника "433M-485" обязательно надо подавать на него питание.

## **Настройка радиомодуля**

## **Параметры для настройки**

#### *COM-port Boudrate (Скорость)*

 Скорость работы порта RS485 устанавливается из стандартного ряда скоростей 1200-115200 бит/с. Существует зависимость скорости порта RS485 и скорости передачи данных по радиоканалу:

1200/2400 бит/с порта - 5000 бит/с в радиоканале

4800/9600 бит/с порта - 15000 бит/с в радиоканале

19200/38400 бит/с порта - 58000 бит/с в радиоканале

57600/115200 бит/с порта - 236000 бит/с в радиоканале

 Для достижения максимальной дальности связи по радиоканалу, скорость порта RS485 должна быть установлена низкой. Для быстрой передачи больших массивов данных, скорость порта RS485 может увеличиваться, но следует учитывать, что дальность связи при этом будет снижаться.

 Чувствительность радиоприемника, в свою очередь, также зависит от скорости передачи данных в эфире:

5000 бит/с в радиоканале - -117 dBm 15000 бит/с в радиоканале - -112 dBm

58000 бит/с в радиоканале - -107 dBm

236000 бит/с в радиоканале - -100 dBm

В среднем, когда чувствительность приемника снижается на -6 дБ, дальность связи сокращается

вдвое.

## *COM-port Parity (Четность)*

 Стандартная настройка 8N1 - 8 бит данных, без контроля четности, 1 стоповый бит. Возможно использование 9-го бита для контроля четности/нечетности и использование 2 стоповых бита вместо одного.

#### *Radio module Mode (Режим работы)*

Существует 4 режима работы радиоканала для обмена данными.

 Режим FU1. Энергосберегающий. Потребление тока в режиме простоя всего 3.6 мА. Скорость порта RS485 может быть установлена любая, но скорость в радиоканале всегда 250000 бит/с.

 Режим FU2. Сверх-Энергосберегающий. Потребление тока в режиме простоя всего 80 мкА. Скорость порта RS485 может быть только 1200/2400/4800 бит/с. Если выбран этот режим работы и установлена другая скорость, возникнут перебои с обменом данными. Скорость в радиоканале всегда 250000 бит/с. В этом режиме временной интервал между пакетами данных должен быть не менее 1 сек.

 Режим FU3. Универсальный, установленный по умолчанию. Наиболее подходит для широкого круга задач. Скорость передачи данных в радиоканале устанавливается автоматически в соответствии со скоростью порта RS485 (зависимость рассмотрена выше "COM-port Boudrate").

 Режим FU4. Максимальное расстояние передачи данных (до 1800м). Скорость порта RS485 может быть только 1200 бит/с. Скорость в радиоканале всегда 500 бит/с. В этом режиме временной интервал между пакетами данных должен быть не менее 2 сек. Максимальный размер пакета данных 60 Байт.

#### *Radio module Channel number (Номер радиоканала)*

 Допустимые значения от 1 до 100. Для канала 1 рабочая частота 433,4 МГц. Шаг изменения частоты 400 кГц. Для канала 100 рабочая частота 473,0 МГц.

 Внимание! После установки номера радиоканала, рекомендуется не использовать 5 соседних каналов в близкорасположенных устройстках, поскольку они будут находиться под влияением помех от установленного канала!

*Radio module Power (Мощность)*

Мощность передатчика устанавливается значением от 1 до 8:

- 1 -1 dBm (0.8 мВт)
- 2 2 dBm (1.6 мВт)
- 3 5 dBm (3.2 мВт)
- 4 8 dBm (6.3 мВт)
- 5 11 dBm (12 мВт)
- 6 14 dBm (25 мВт)
- 7 17 dBm (50 мВт)
- 8 20 dBm (100 мВт)

При уменьшении мощности на 6 дБ, расстояние связи по радиоканалу будет уменьшаться вдвое.

## **Значения по умолчанию и сброс в заводские настройки**

COM-port Boudrate (Скорость) - 9600 бит/с.

 COM-port Parity (Четность) - 8N1 - 8 бит данных, без контроля четности, 1 стоповый бит. Radio module Mode (Режим работы) - FU3.

Radio module Channel number (Номер радиоканала) - 1.

Radio module Power (Мощность) - 8 (100 мВт).

 Если были изменены настройки переходника "433M-485", то возможен их сброс в заводские. Для этого:

1) Переведите перходник в режим настроек замыканием джампера на плате переходника.

- 2) Подключитесь к переходнику программой настроек.
- 3) Нажмите в программе кнопку "Set to default".
- 4) Выйдете из режима настроек снятием джампера на плате переходника.

## **Режим настроек**

 Вход в режим настроек необходим для того, чтобы программа "433M Settings" могла установить соединение с переходником и выполнить его настройку.

*Способ 1.* При включенном переходнике "433M-485" замкните джампер на плате. Переходник

перейдет в режим настроек и готов получать команды от программы настроек "433M Settings" на той скорости, на которой у него работал порт RS485 до этого.

 *Способ 2.* При выключенном переходнике "433M-485" замкните джампер на плате. После этого подайте на него питание. Переходник включится и перейдет в режим настроек, но со скоростью 9600 бит/с, независимо от того, какая была установлена скорость до этого.

Для выхода из режима настроек просто разомкните джампер на плате.

#### **Программа для настроек**

 Переходник "433M-485" готов к работе с заводскими настройками и не требует дополнительных настроек. Если все же необходима дополнительная настройка, то переведите переходник в режим настроек. После этого запустите программу "433M Settings".

 Верхняя часть программы содержит окно "Connection to 433M" для подключения к переходнику, который был предварительно переведен в режим настроек. Там же есть кнопка для проверки, что такое соединение установлено.

 Нижняя часть окна программы предназначена для управления настройками. Она позволяет записывать и вычитывать настройки переходника. Есть только одна настройка, значение которой может быть установлено, но не может быть прочитано. Это настройка использования 9-го бита.

Если требуется сброс в заводские настройки, нажмите кнопку "Set to default".

После выполнения настроек, закройте программу и разомкните джампер на плате переходника.